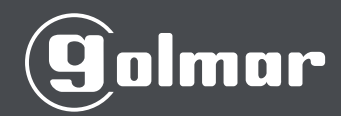

# Manual de Usuario BLACK BT

# INTRODUCCIÓN

El terminal Black BT es un terminal autónomo biometrico que permite la gestión de control de acceso a través de un smartphone (APP) por vía Bluetooth o bien a través del propio terminal en si.

En este manual se describen todas las instrucciones referentes al montaje, instalación, conexionado y gestión del terminal.

Para el apartado de la APP consultar el manual de usuario de BIOBT

Le agradecemos que haya escogido nuestro producto.

# Índice

#### **CONTENIDO**

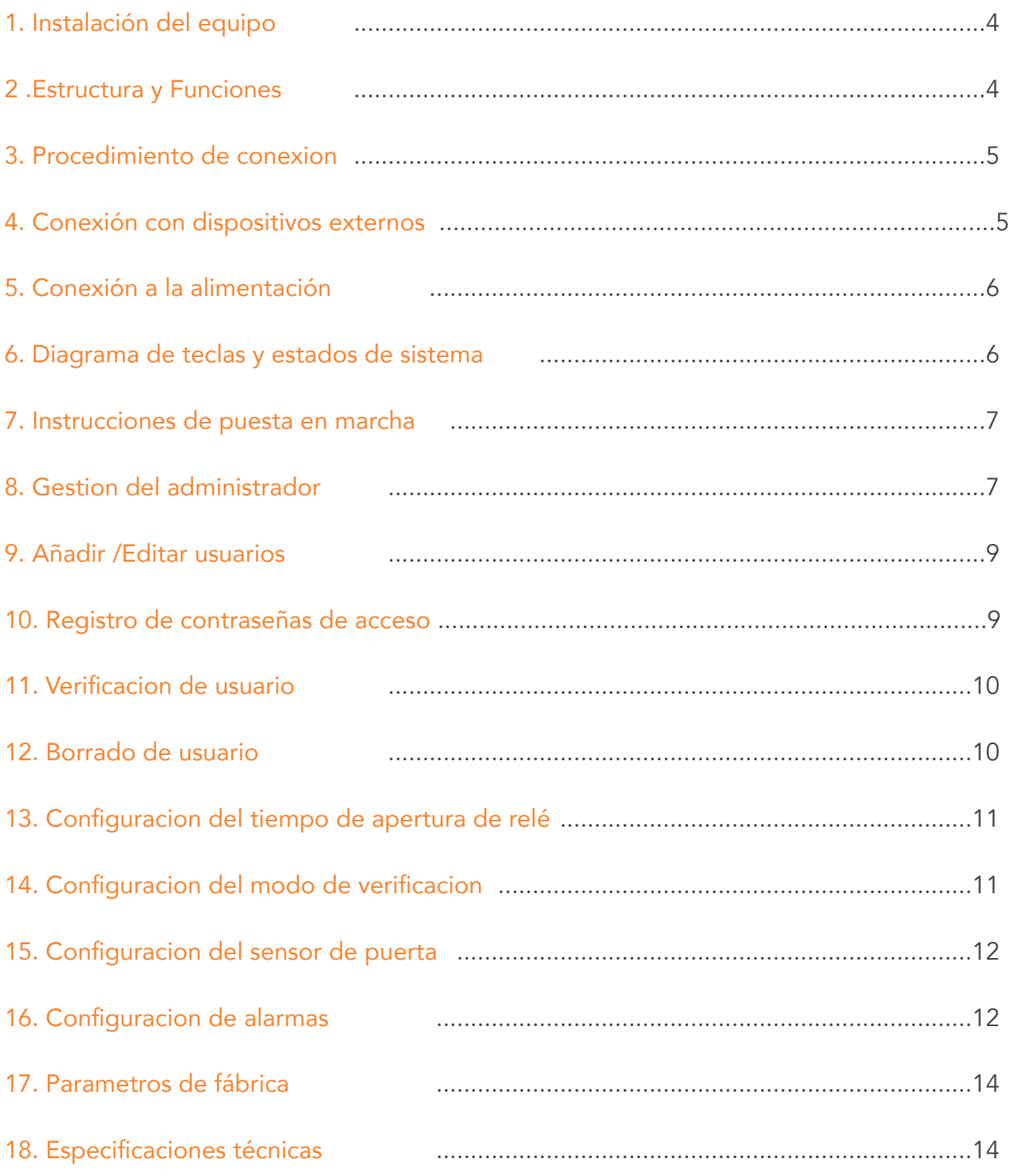

#### 1. Instalación del equipo

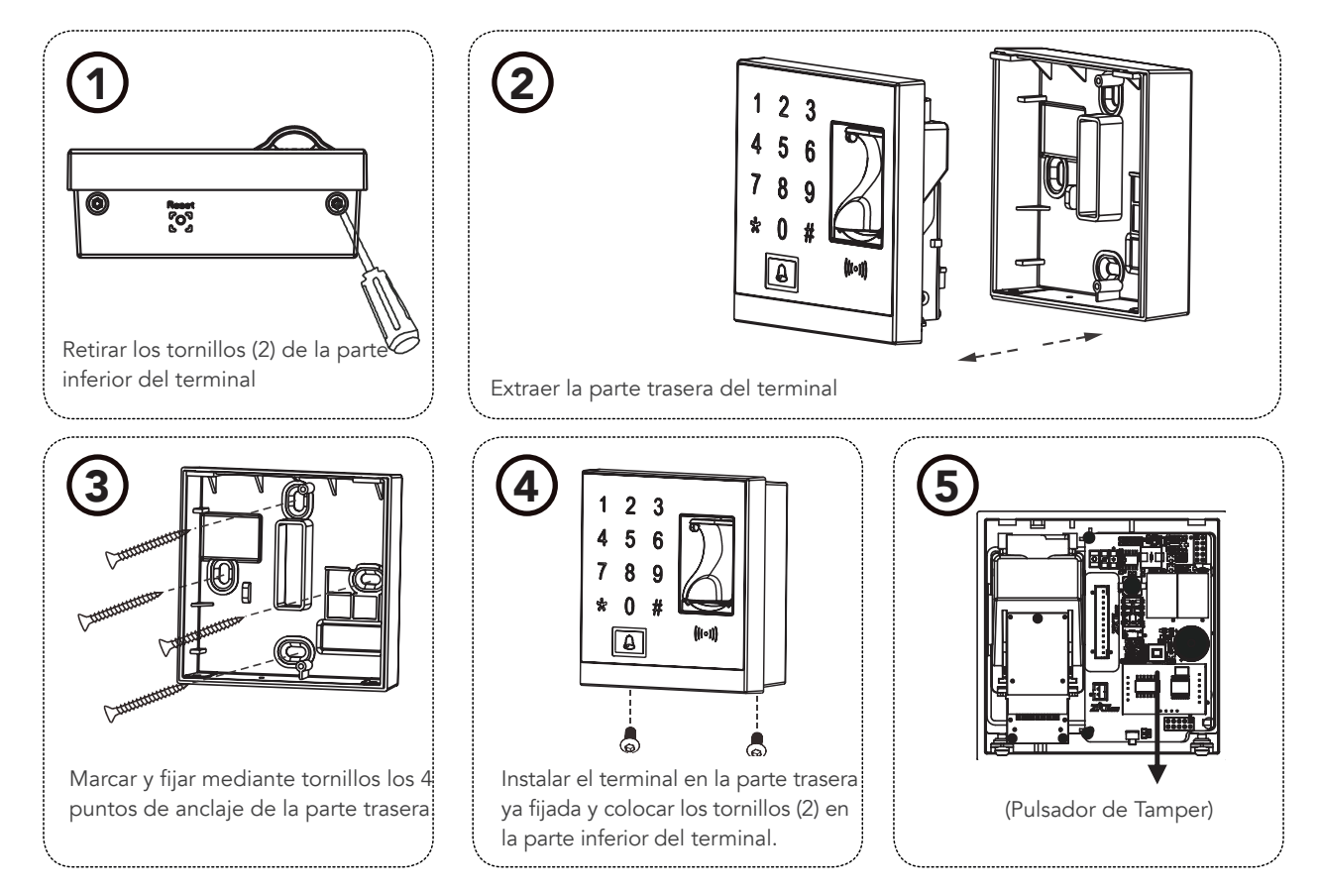

#### Recomendaciones previas a la puesta en marcha

El equipo se suministra con 1 fuente de alimentación de 230 V(AC) de entrada y de 12 V/3 A (C.C) de salida. IMPORTANTE:

No usar fuentes de alimentación de diferente voltaje e intensidad eléctrica.

No conectar cables con el equipo en marcha.

Asegurar todas las conexiones antes de poner en marcha el equipo.

## 2. Estructura y Funciones

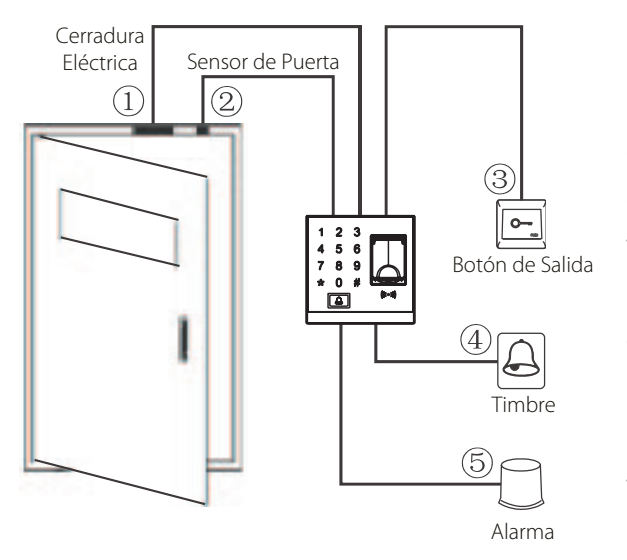

#### Función del Sistema de control de acceso

1. Cuando se verifica un usuario registrado, el terminal enviará una señal para realizar la apertura de puerta.

2. El sensor de puerta detectará el estado de la cerradura, si esta fuera forzada o indebidamente cerrada, se generaría una señal de alarma.

- 3. Soporta un pulsador interno de salida para la apertura de puerta.
- 4. Permite conectar un timbre externo de aviso (solo de 12V en CC)

5. Puede añadirse un dispositivo de alarma externo que se active en caso de quererse retirar o extraer el terminal de la pared o bien se fuerce la puerta o esta quede mal cerrada.

## 3. Procedimiento de conexion

#### Precaución: No realizar ninguna conexión con el equipo en marcha!

1. El terminal soporta abre puertas de tipo cerrado y abierto (de CC) el normalmente abierto se habilita en la conexión NO1 y

el normalmente cerrado en la NC1 (ver esquemas 1 y 2).

2. Para prevenir la generación de auto inductancia, la cual podría dañar la parte electrónica del terminal, es obligatorio instalar el diodo FR107 (el cual viene incluido) en paralelo con el abrepuertas (ver esquemas 1 y 2).

3. A continuación se muestra el esquema tipo (ver esquemas 1) de conexionado donde el terminal y el abrepuertas NC comparten la misma fuente de alimentación.

4. Este esquema tipo (ver esquemas 2) muestra la conexión donde el terminal y el abrepuertas utilizan una fuente de alimentación independiente por separado.

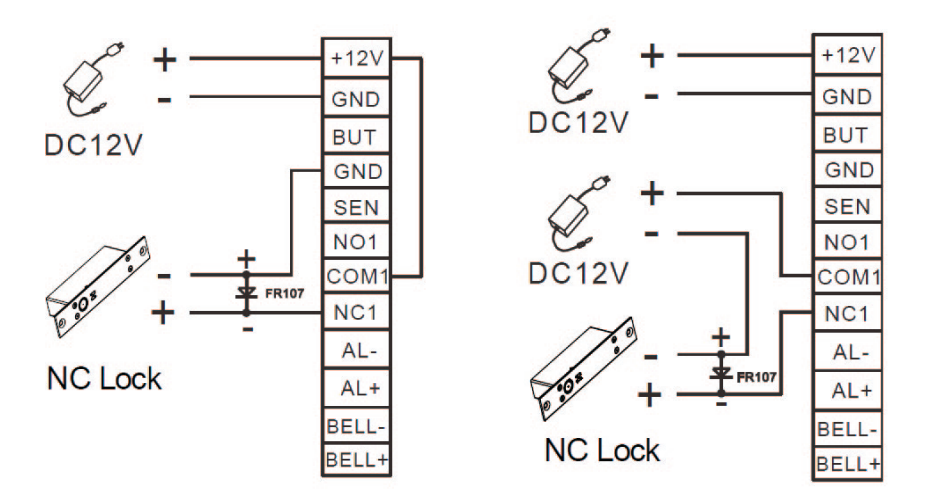

#### 4. Conexión con dispositivos externos

El terminal solo admite dispositivos externos de alarma y tiembre que funcionan a 12 V CC.

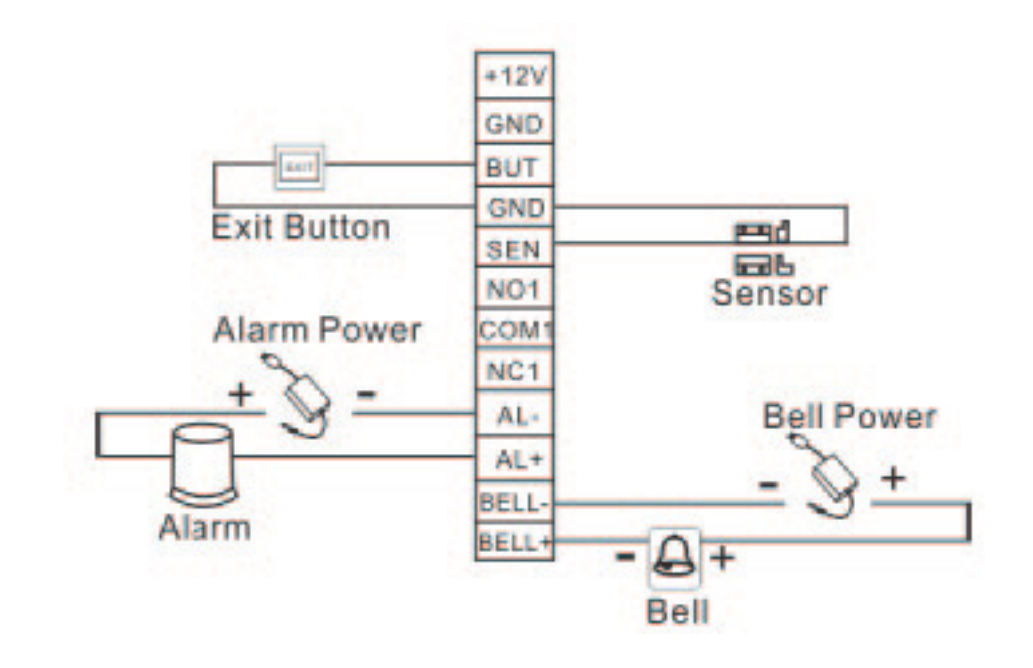

## 5. Conexión a la alimentación

Entrada: 12V CC / 500 Ma

El cable positivo se conecta al borne +12 V y el negativo al borne GND (No invertir las polaridades).

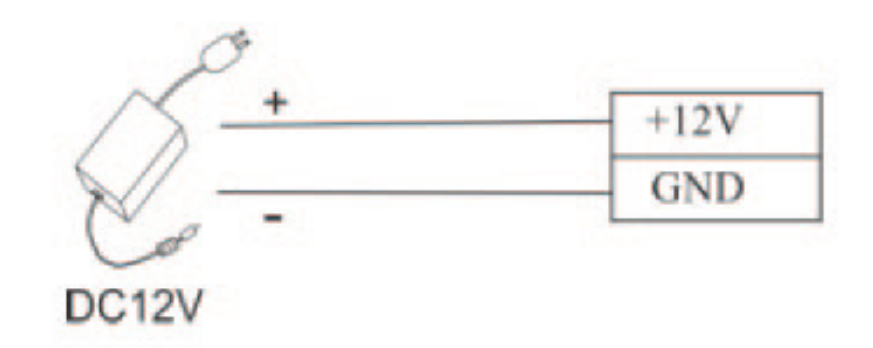

## 6. Diagrama de teclas y estados de sistema

Teclas: Tecla (#) Confirmar Tecla (\*) Cancelar Led estado del sistema: Azul parpadeante ( Reposo/listo para lectura) Verde fijo (Terminal en modo programación / confirmación de orden) Rojo (Fallo u orden incorrecta) Tonos audibles: Correcto: 1 Beep largo Fallo: 2 beeps cortos Error: 4 Beeps cortos Dígitos: Contraseñas de acceso: hasta 4 dígitos

ID de usuario: de 1 a 5 dígitos

## 7. Instrucciones de puesta en marcha

- 1. Conectar el equipo a la corriente eléctrica una vez montado y con todas las conexiones realizadas. Tras 20-30 segundos, el terminal emite un beep corto y el led de estado se debe poner en color azul y parpadear.
- 2. Verificar el administrador del terminal (ver registrar administrador) mediante la introducción de la contraseña de gestor y la huella de confirmación posterior.
- 3. Configurar el resto de parámetros de control de acceso del terminal.
- 4. Añadir usuarios del terminal.

### 8. Gestion del administrador

Para poder gestionar los parámetros de control de accesos, así como añadir usuarios y poder vincular smartphones al terminal, es necesario crear un administrador y verificarlo.

#### Como crear un administrador

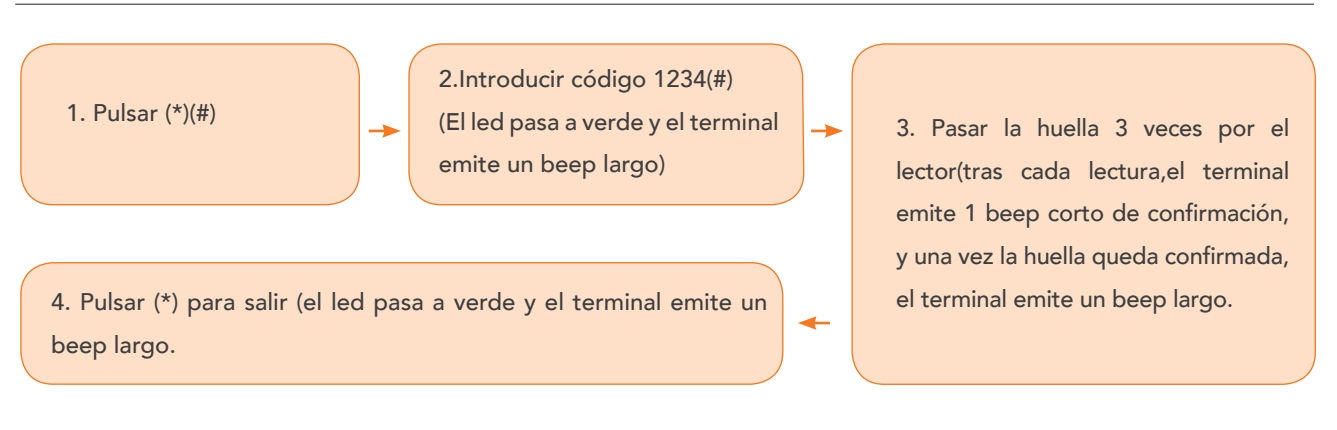

Nota: La contraseña 1234(#) para crear el administrador, solo es válida para gestionar la grabación de la huella del mismo.Una vez registrada la huella, la contraseña deja de ser válida, debido a que para acceder como administrador al terminal, siempre se va a requerir la verificación por huella.

## 8. Gestion del administrador

#### Como verificar el administrador

Una vez creado el administrador,hemos de verificarlo para asegurarnos de que está correctamente registrado.

Para ello hemos de realizar los siguientes pasos:

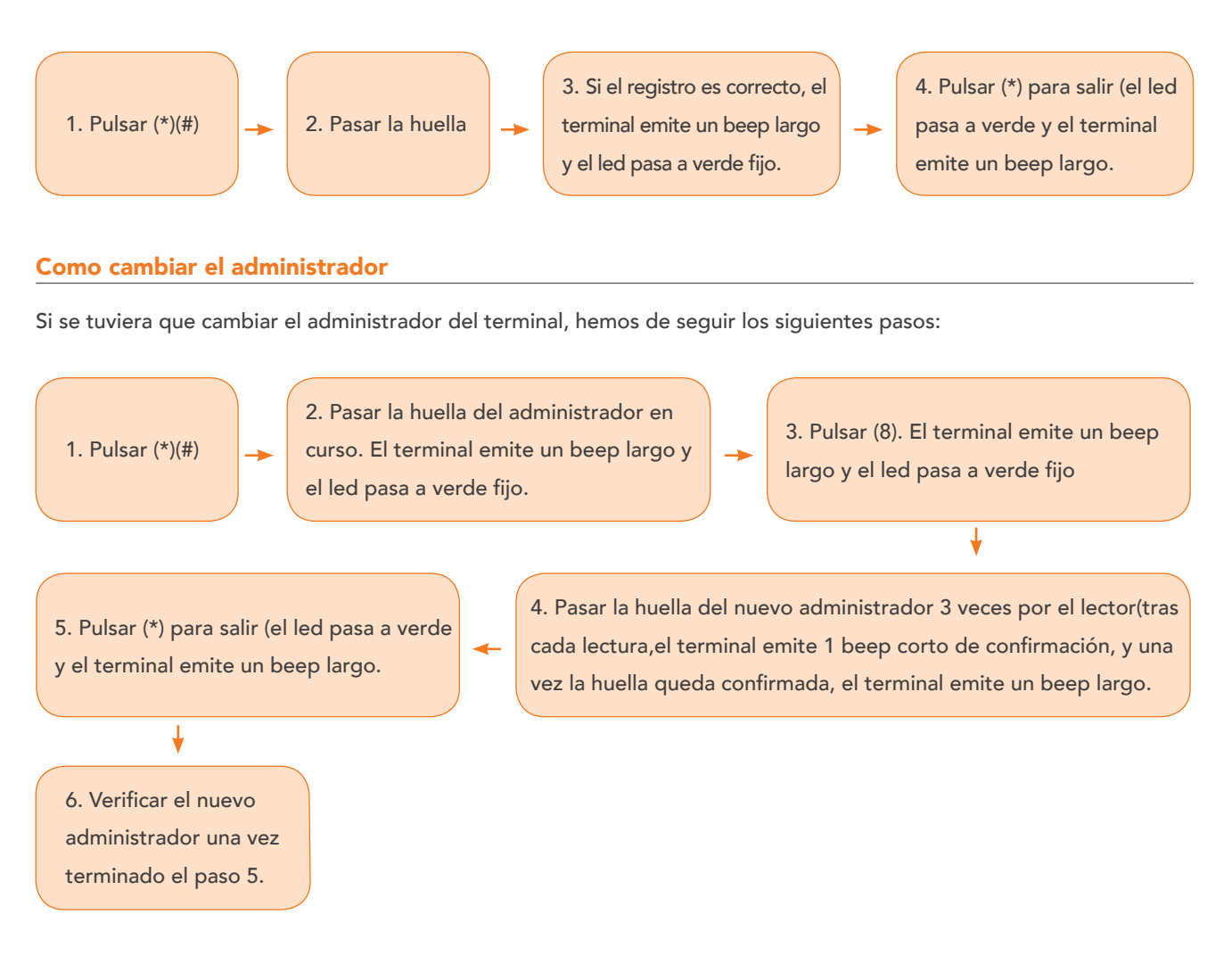

#### En el caso de olvidar la huella del administrador

En el caso de tener que reiniciar el administrador, hay que proceder a abrir el terminal, retirando los 2 tornillos de la parte inferior con el terminal en marcha.

Transcurridos 30 segundos desde la apertura, el terminal emite un beep corto, en ese momento, debe pulsarse 3 veces el Tamper antes de que pasen 30 segundos(tras cada pulsación, el terminal emite un beep corto de confirmación).

Una vez hecho este proceso, el terminal emite un beep largo de confirmación.

En este momento se puede volver a crear el administrador (verificar este proceso antes de volver a cerrar el terminal.)

## 9. Añadir /Editar usuarios

Cada usuario del terminal puede disponer de hasta 10 huellas y 1 tarjeta de proximidad.

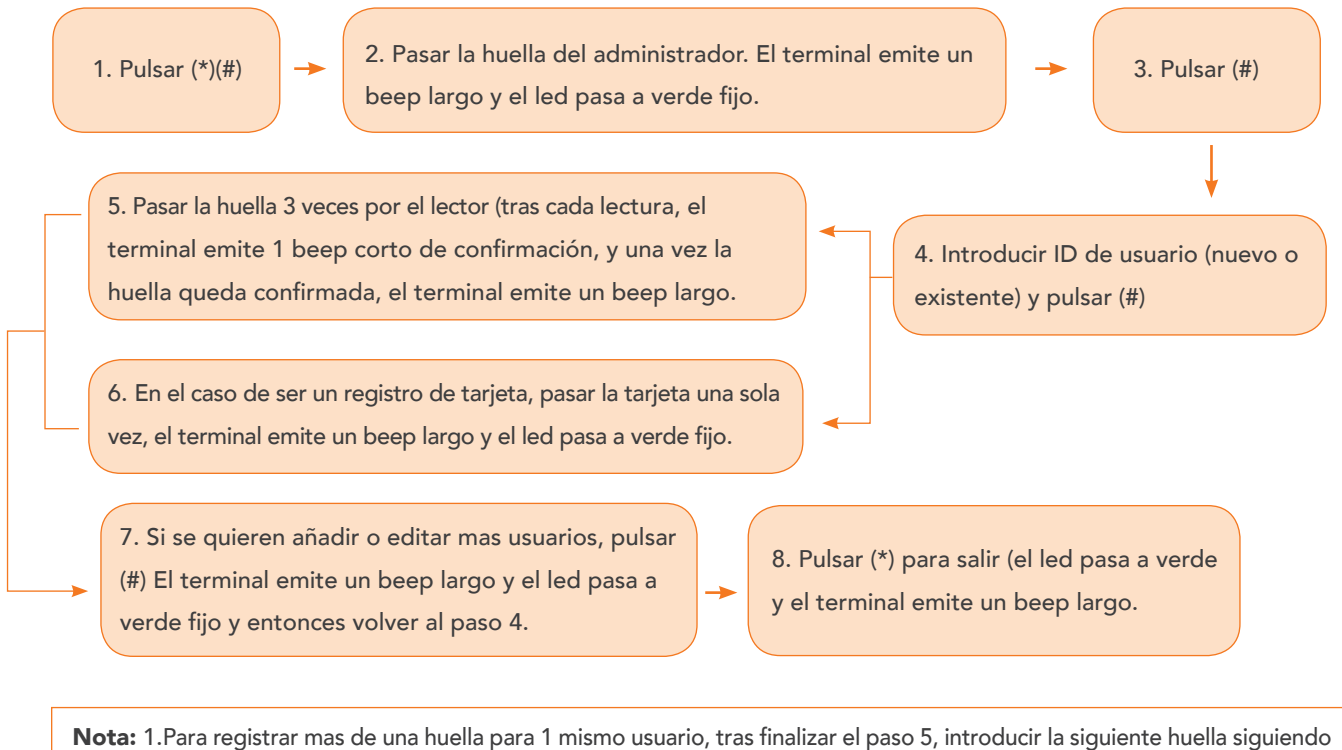

los mismos pasos indicados. En el caso de que la huella o tarjeta de usuario ya existiera, durante el registro, el terminal emite 4 beeps cortos y el led pasa a rojo. Puede reanudarse el registro, una vez que el led pase de nuevo a verde.

## 10. Registro de contraseñas de acceso

El terminal permite almacenar hasta 8 contraseñas de acceso. Estas contraseñas son independientes y no van vinculadas a los usuarios, con lo cual, aunque se borren los usuarios, las contraseñas permanecen en el terminal.

1. Pulsar  $(\ast)(\#)$   $\longrightarrow$  terminal emite un beep largo y el led  $\longrightarrow$  3. Pulsar (3)  $\longrightarrow$  4. Introducir ID de 2. Pasar la huella del administrador. El pasa a verde fijo.

contraseña (1-8)

6. Pulsar (\*) para salir (el led pasa a verde y el terminal emite un beep largo)

5. Introducir la contraseña de 4 digitos y pulsar (#) (Hacer este paso 2 Veces). El terminal emite un beep largo y el led pasa a verde.

Nota: Una contraseña existente puede modificarse si es necesario.

Para eliminar una contraseña del terminal, en el paso 5, hay que introducir (0000) y pulsar (#) (hacer este paso 2 Veces). El terminal emite un beep largo y el led pasa a verde fijo y a continuación, pulsar (\*) para salir (el led pasa a verde y el terminal emite un beep largo). A partir de ese momento la contraseña queda borrada del terminal.

## 11. Verificacion de usuario

Mediante esta opción podemos verificar que los usuarios y las contraseñas estén registrados en el terminal.

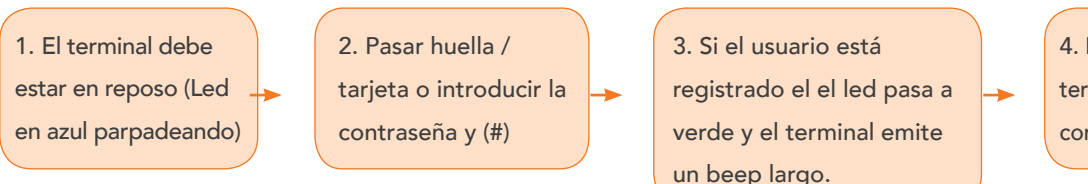

4. En caso contrario el terminal emite 4 beeps cortos y el led pasa a rojo.

## 12. Borrado de usuario

#### Borrar un usuario

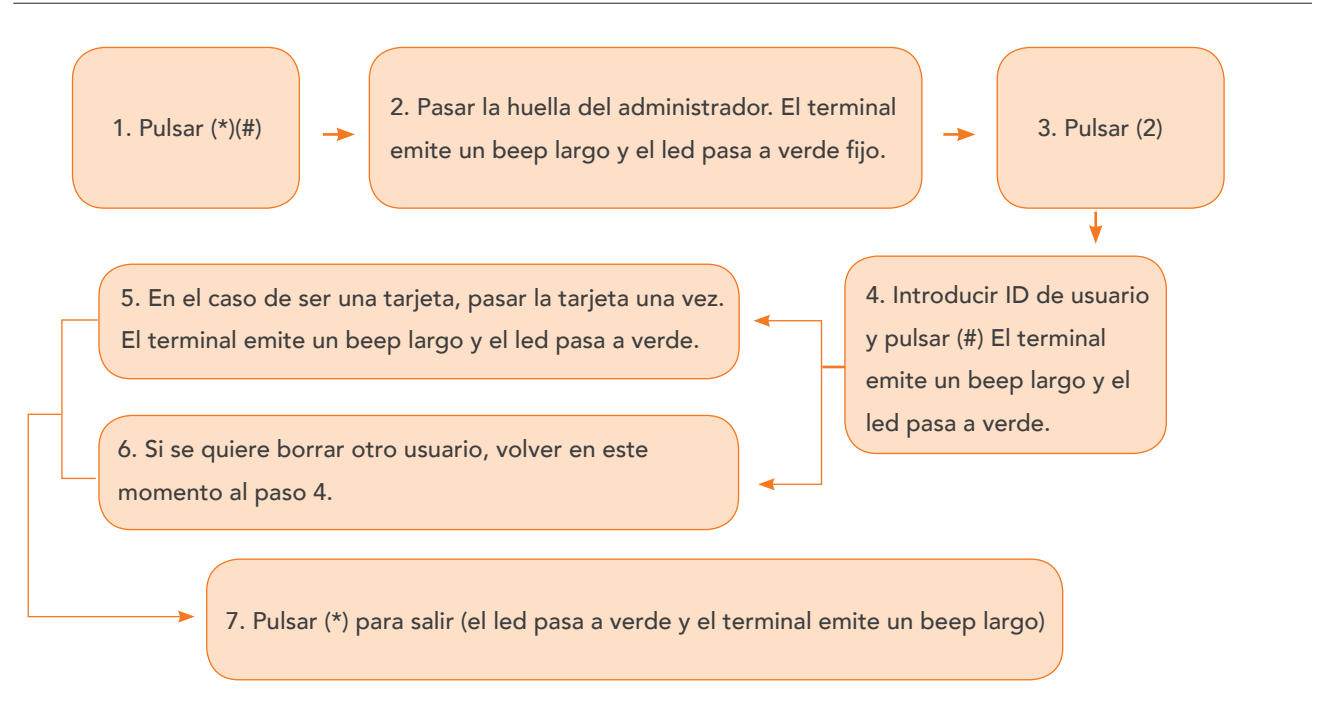

#### Borrar todos los usuarios

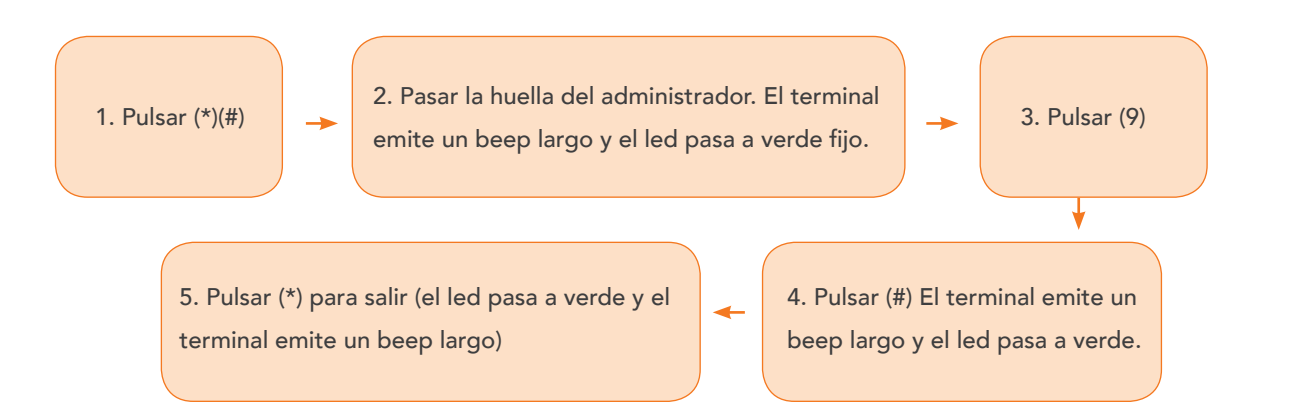

## 13. Configuracion del tiempo de apertura de relé

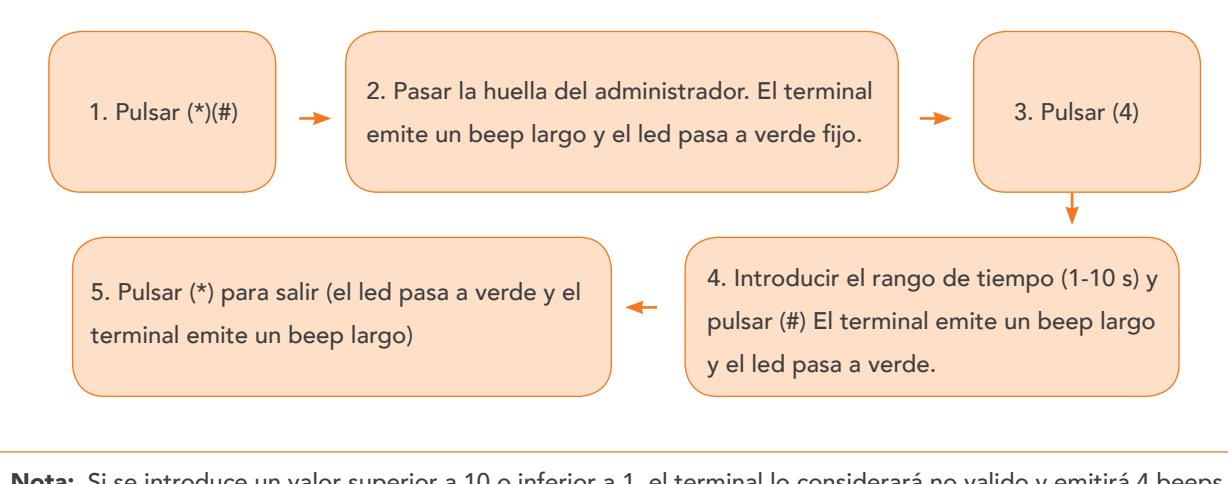

Nota: Si se introduce un valor superior a 10 o inferior a 1, el terminal lo considerará no valido y emitirá 4 beeps cortos y el led pasará a rojo.

## 14. Configuracion del modo de verificacion

El terminal puede trabajar con 3 tipos de verificación;

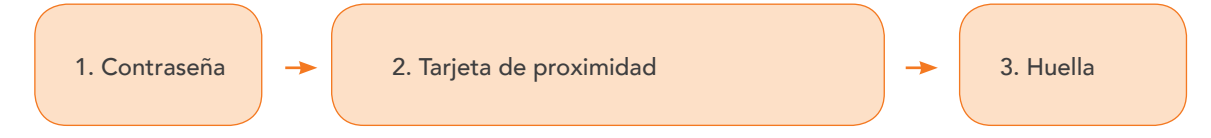

Podemos configurar hasta 6 modos de verificación, ya sean de carácter individual o colectivo (ver tabla a continuación)

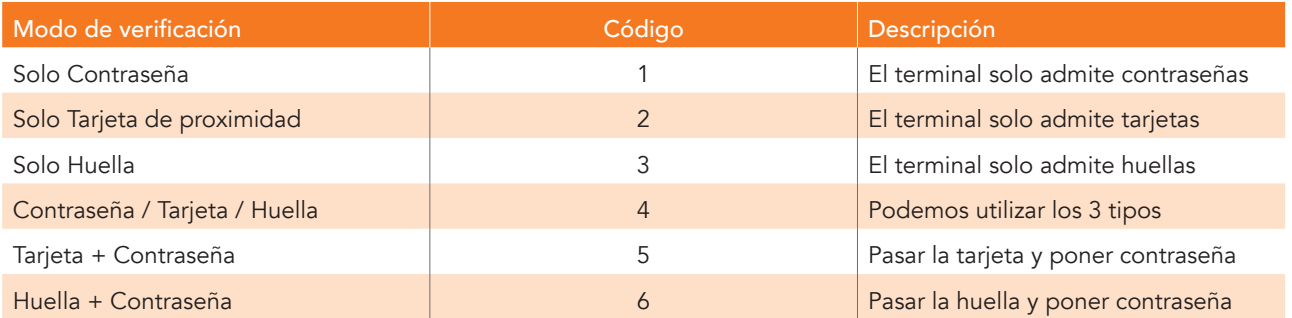

#### Pasos a seguir:

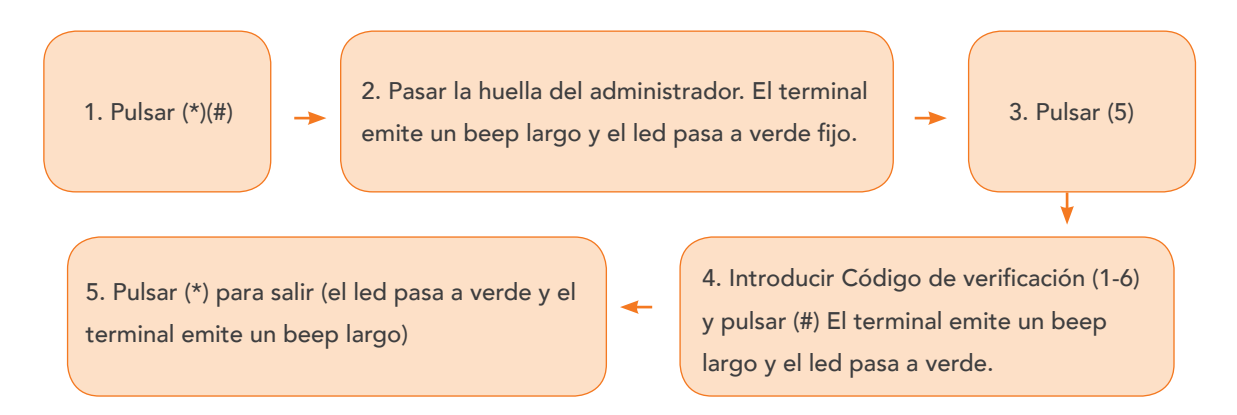

## 15. Configuracion del sensor de puerta

El terminal soporta 3 tipos de configuración para el sensor de puerta.

(0) (Normalmente Abierto) (1) (Normalmente Cerrado) (2) ( Sin sensor)

En el tipo NA el sensor envia una señal de alarma o aviso cuando la puerta se cierra.

En el tipo NC el sensor envia una señal de alarma o aviso cuando la puerta se abre forzadamente.

Esta señal de alarma o aviso se produce transcurrido el tiempo de retardo de señal del sensor, el cual podemos programar

#### (Ver configurar el retardo del sensor de puerta)

#### Pasos a seguir:

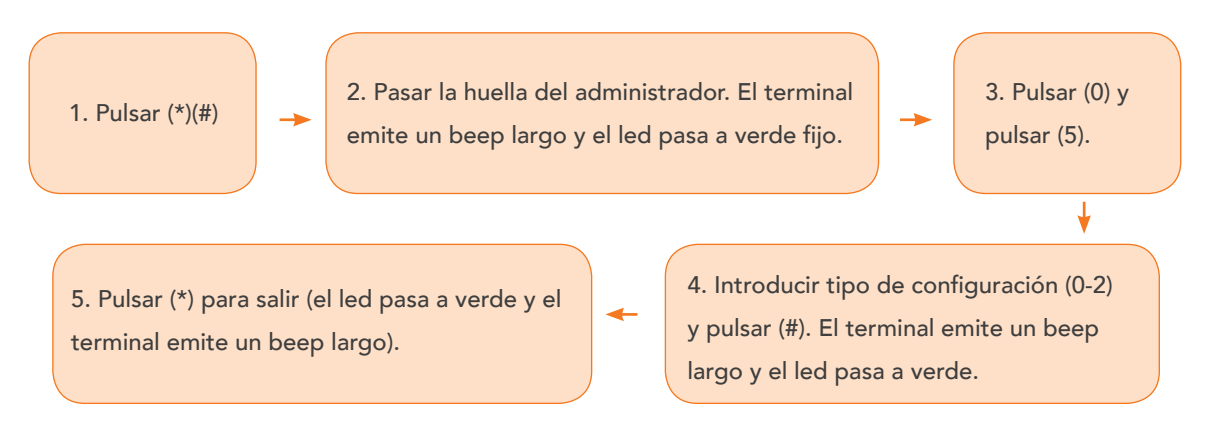

## 16. Configuracion de alarmas

En el caso de activarse una alarma, cuando el estado de la puerta es normal, este aviso se desactivará una vez el usuario se haya verificado en el terminal. En el caso de que la puerta esté en estado anomalo, solo se desactivará cuando sea el administrador quien se verifique en el terminal.

#### Activar /desactivar aviso de alarma

En el caso de desactivar el aviso, todos los tipos de alarma, incluido el tamper estarán inactivos.

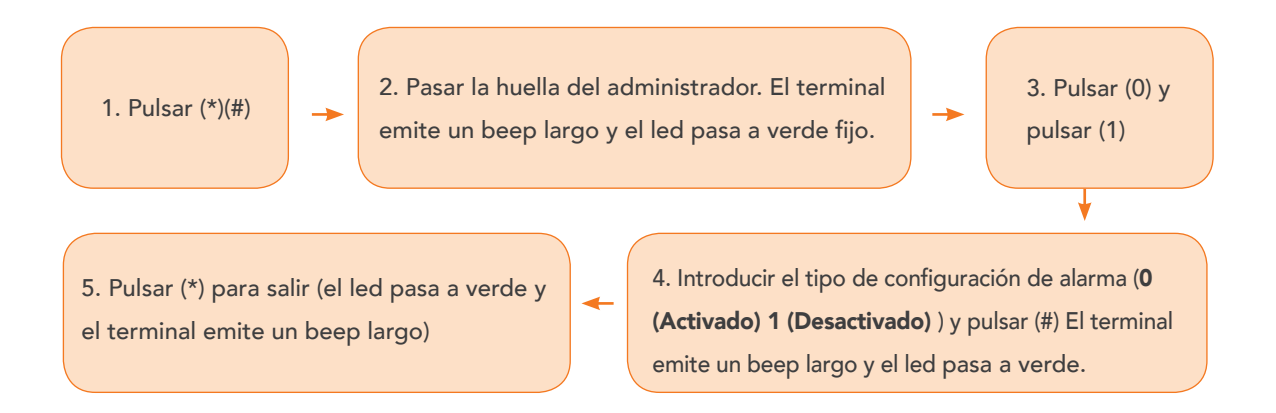

## 17. Configuracion de alarmas

#### Configurar Alarma de verificación del administrador

En el caso de introducir 3 huellas de un administrador no registrado, el terminal genera un aviso de alarma y no se pueden verificar ni el administrador ni los usuarios durante los proximos 30 segundos. Una vez el administrador registrado se verifique en el terminal se podrá detener el aviso de alarma.

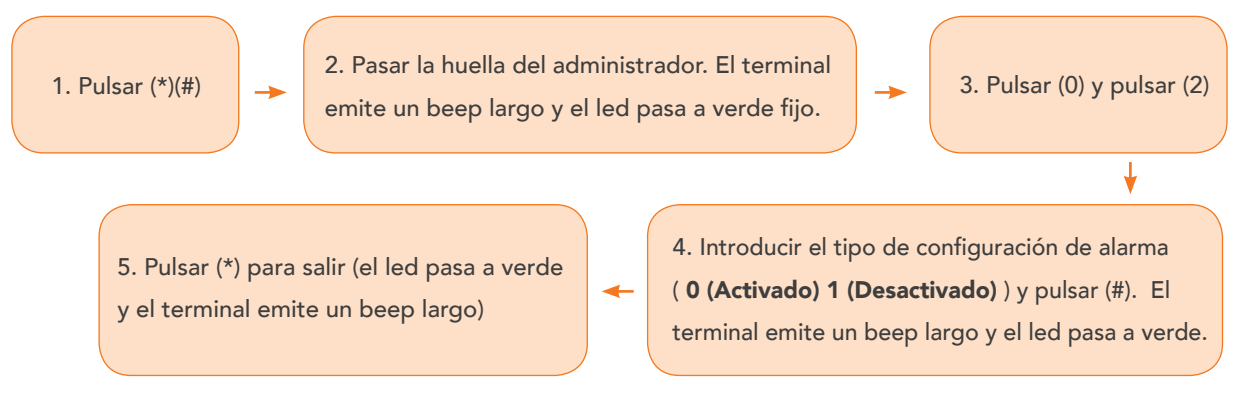

#### Configurar Alarma de Tamper

Si esta función está activada, el terminal genera una alarma cuando se intente abrir sin permiso para ser manipulado.

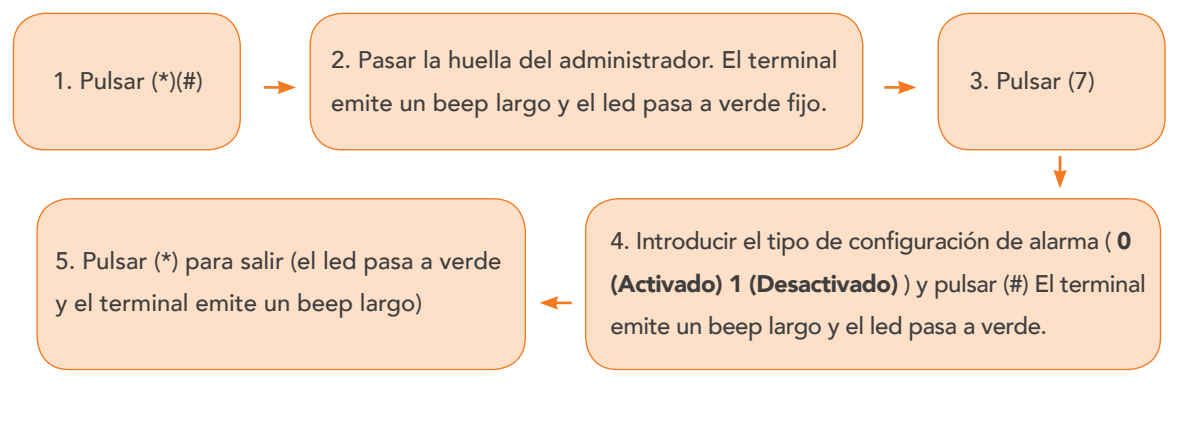

#### Configurar el retardo del sensor de puerta

Cuando la puerta no esté correctamente cerrada, transcurrido el tiempo de retardo, el terminal genera una alarma de aviso.

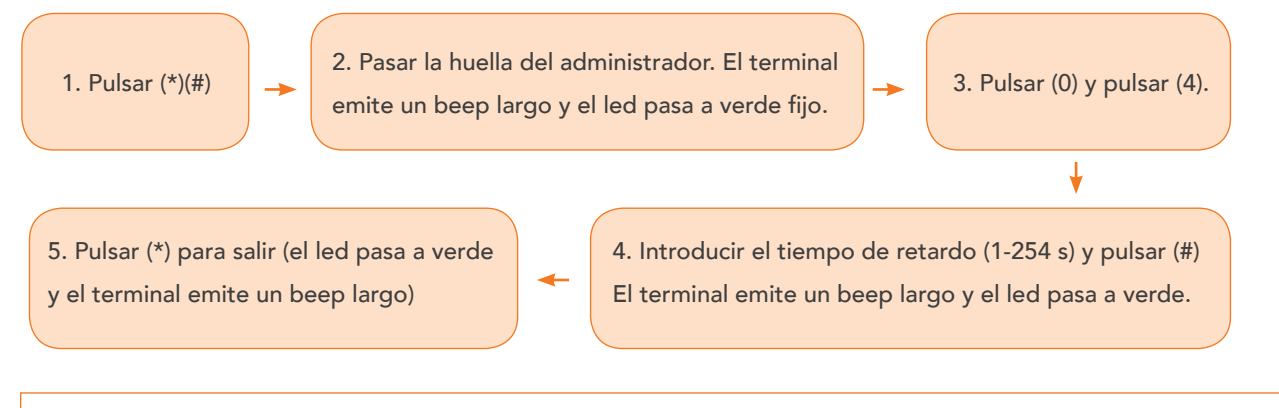

Nota: Si se introduce un valor superior a 254 o inferior a 1, el terminal lo considerará no valido y emitirá 4 beeps cortos y el led pasará a rojo.

Cuando se genere el aviso de alarma, se activará el aviso interno del terminal en primer lugar, transcurridos 30 segundos el dispositivo externo que tengamos conectado al terminal se activará

## 18. Parametros de fábrica

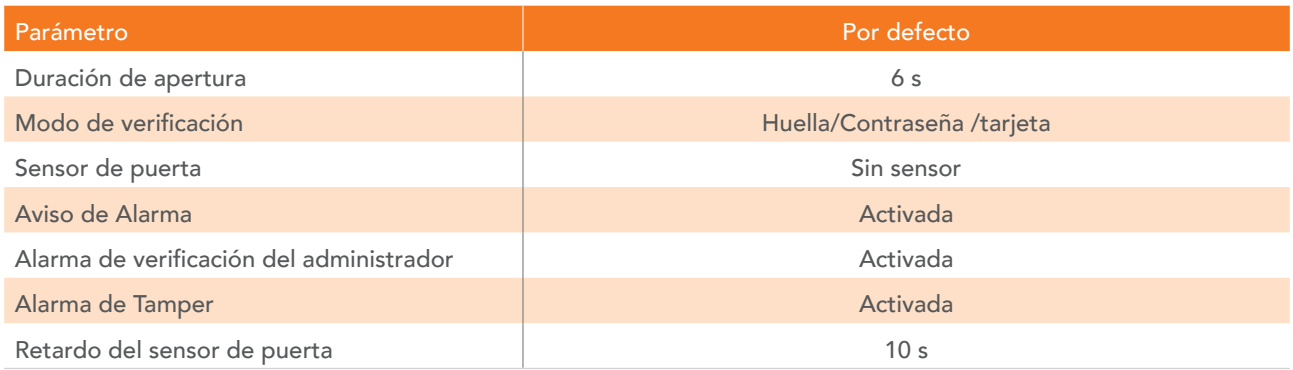

# 19. Especificaciones técnicas

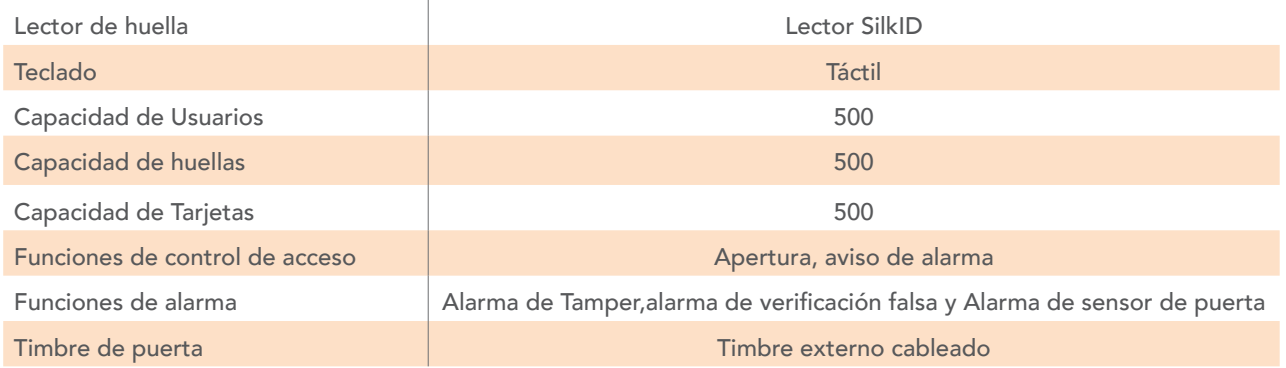

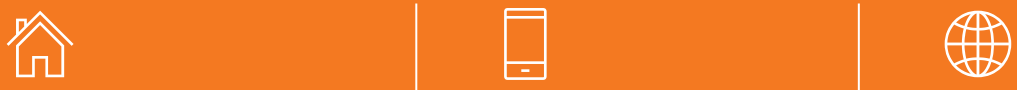

**Golmar Sistemas de Comunicación S.A.**

Polígono Industrial Famades 08940 Cornellá de Llobregat Teléfono y Fax

Teléfono: 902 511 910

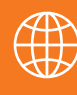

Online

Email: golmar@golmar.es Web: golmar.es

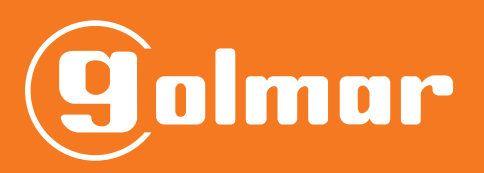